Медиаплеер OzoneHD 4K имеет вполне доступный интерфейс, который будет понятен всем пользователям, особенно тем, которые ранее пользовались любым Android устройством, будь то смартфон, планшет или игровая приставка.

1. Для подключения приставки к сети можно использовать адаптер питания, который идет в комплекте или USB кабель, подключив его к любому источнику питания.

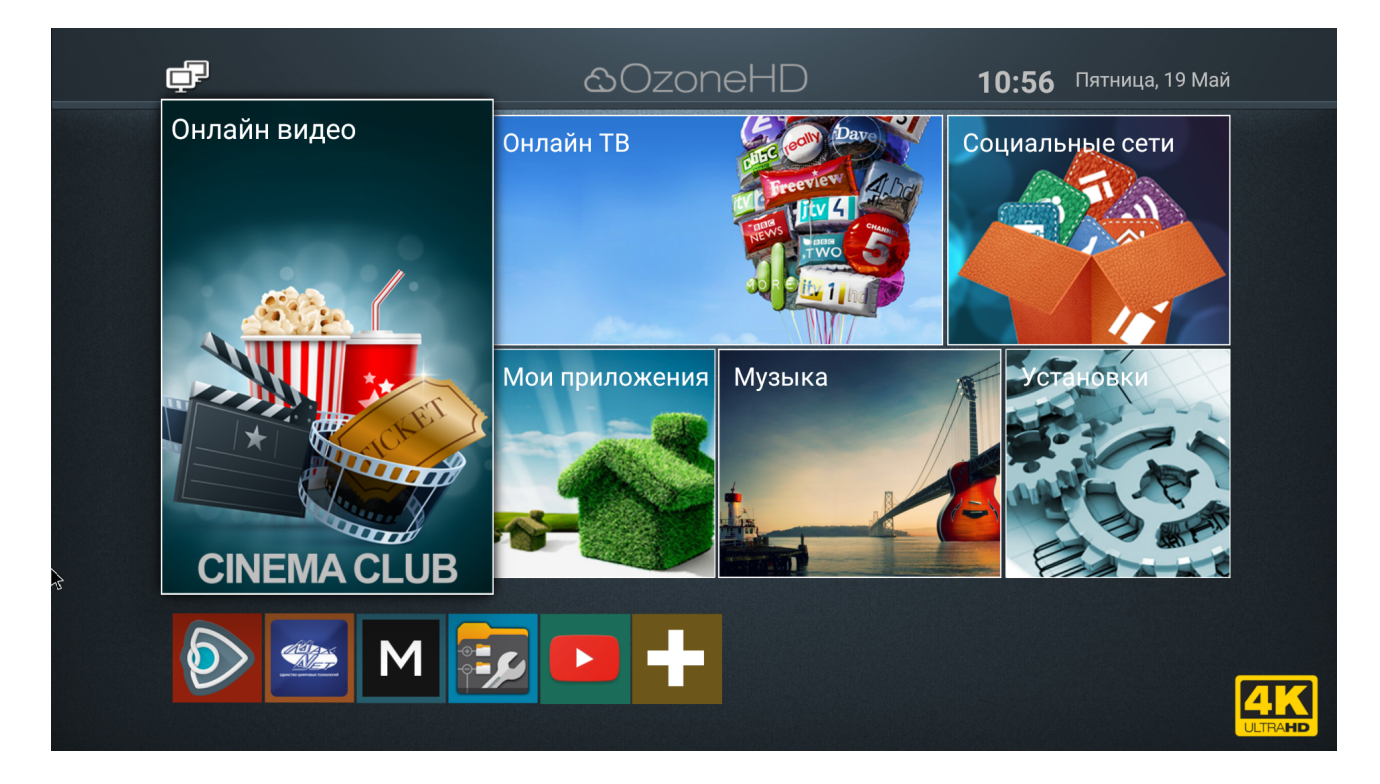

В главном меню отображены группы приложений, собранных по тематике: Онлайн видео, Онлайн ТВ, Социальные сети, Музыка, Мои приложения. В каждую из этих категорий можно добавить любое установленное приложение, выбрав его через «+ Добавить» в необходимой категории. Любое, интересующее Вас приложение можно скачать из Play Маркет, который Вы найдете в меню Мои приложения.

В нижней части главного меню есть панель быстрого доступа, в которую легко добавить установленное приложение через «+».

2. Для подключения приставки к сети Интернет можно использовать как проводное, так и беспроводное подключение. Для этого в пункте «Установки» главного меню необходимо выбрать «Сеть». Далее — Wi-Fi, если Вы подключаетесь к Wi-Fi сети, или Ethernet, если Вы подключаетесь кабелем к сети Интернет.

3. С помощью медиаплеера возможно просматривать любые внешние медиафайлы (фотографии, видеоролики, музыку и т. д.), достаточно подключить USB-флешку или MicroSD карту памяти и приставка автоматически определит ее и отобразит ее содержимое на экране. Просмотреть содержимое внешнего накопителя можно также в меню «Мои приложения» — FileBrowser.

4. Изменить разрешение экрана Вы сможете в меню «Установки» - Экран — Screen Resolution в соответствии с возможностями Вашего телевизора, вплоть до 4K Ultra HD (3840x2160). В меню «Screen positions» возможно сузить/расширить изображение.

5. Для управления приставкой клавиатурой/мышкой достаточно подключить их к USB порту. Для управления со смартфона главное условие — смартфон и приставка должны находиться в одной сети (подключены к одному маршрутизатору). На смартфон установить приложение по типу RemotelME и подключиться к приставке.

Если подключение прямое к коммутатору провайдера (с внешним IP-адресом) — приставка может выступать в роли маршрутизатора, для этого необходимо настроить на приставке точку доступа.

Для этого необходимо зайти в Установки — Настройки — More settings — Беспроводные сети — Ещё — Точка доступа Wi-Fi. После чего к приставке можно подключаться по Wi-Fi и не только управлять ею со смартфона, но и полноценно пользоваться Интернетом.

6. [HDMI CEC \(Consumer Electronics Control\)](http://welinux.ru/post/6134/). Данная технология в приставке позволяет управлять несколькими устройствами одновременно, которые подключены между собой посредством кабеля HDMI. Главное условие — все подключенные устройства также должны поддерживать HDMI CEC. Это во многом избавит от необходимости использовать несколько пультов. Например, выключая телевизор приставка также автоматически выключится. Для включения HDMI CEC необходимо перейти в меню Установки — Настройки — HDMI CEC.

7. Для возможности просмотра цифрового телевидения от Макснет необходимо запустить приложение Maxnet-TV. Приложение Maxnet-TV можно использовать в двух режимах: IPTV (multicast поток) и OTT (http поток).

Перечень доступных телеканалов IPTV будет соответствовать набору пакетов телеканалов Вашего тарифного плана.